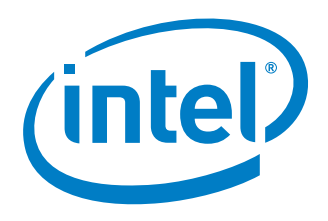

White Paper **Lee Kin Yew** Software Engineer Intel Corporation

Loading a Splash Screen from *initramfs* into Intel® EMGD DRM as a Binary Blob

January, 2014

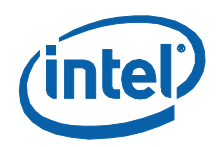

# *Executive Summary*

The "splash screen" is an image that appears while a program is loading. It is also an introduction page of the program. One can have any kind of image loaded as a splash screen to embellish any program.

Most programs today have the company logo shown at the start of the program. A splash screen is put in the kernel and loaded at boot time before the program starts. The splash screen image in the kernel must not violate any use of the image license. If the image violates any licensing issue, the splash screen cannot be used in the kernel for any program.

How do we know for certain that the splash screen image violates any licensing issue? How do we use any image as a splash screen and ensure that it will not cause any licensing violation?

A way to do that is to ensure the splash screen is not part of the kernel. But how and where we can place the splash screen image other than in the kernel?

Using the initial RAM file system is the solution to this. The splash screen image will be placed in firmware and loaded at boot time.

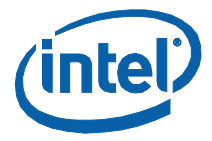

The Intel® Embedded Design Center provides qualified developers with web-based access to technical resources. Access Intel Confidential design materials, step-by step guidance, application reference solutions, training, Intel's tool loaner program, and connect with an e-help desk and the embedded community. Design Fast. Design Smart. Get started today. http://www.intel.com/p/en\_US/embedded.

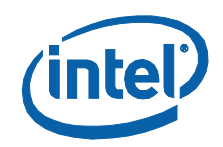

# **Contents**

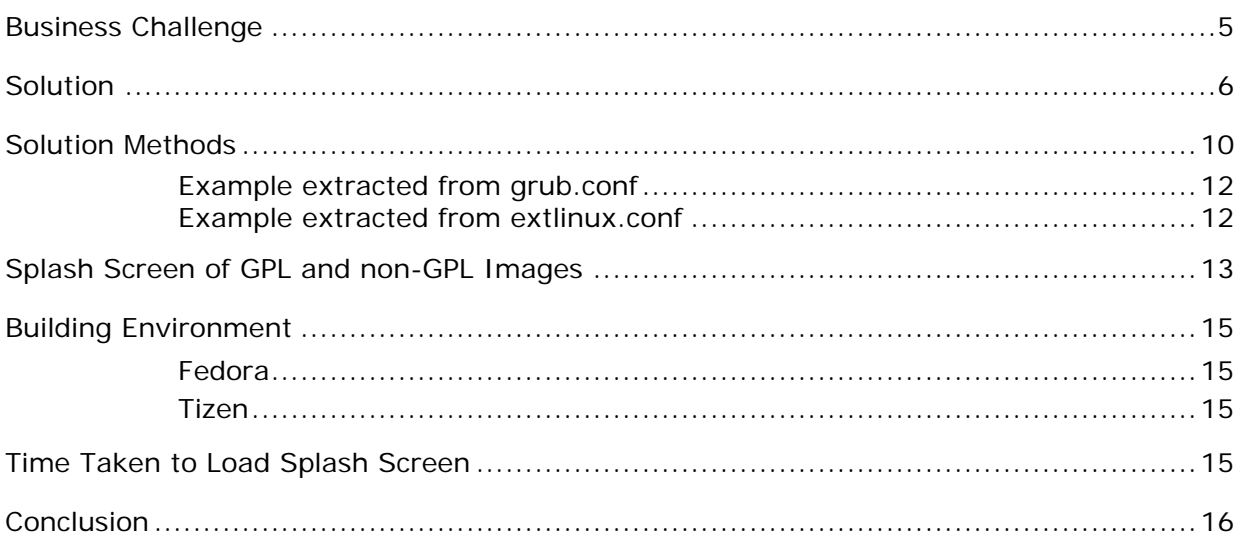

## **Figures**

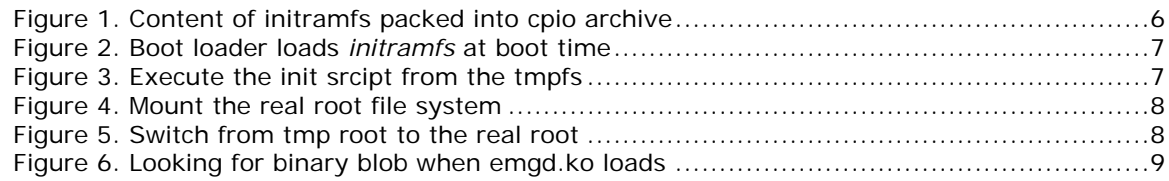

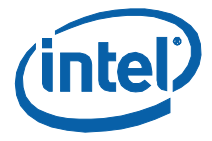

# <span id="page-4-0"></span>*Business Challenge*

In embedded devices, a start-up "splash screen" or "bootup logo" is commonly used in production-ready devices. In embedded IA products that use the Intel® EMGD DRM kernel driver (when Intel® EMGD is built into the kernel), the splash screen has to be built as part of the kernel to ensure that the image loading process succeeds.

However, using this method requires caution as any content that is built into the Linux\* kernel will automatically be governed by the General Public License copyright. In short, it will become a "GPL" image. Non-GPL images cannot be bundled into the Linux kernel. This is especially true for images that contain a company's logo that is trademarked and should not be covered under the GPL.

To avoid legal issues, if you want to use non-GPL splash screen you must ensure that the splash screen is not part of the kernel. For legal reasons, it may be better if non-GPL content remains in a separate file rather than bundled into the kernel.

Intel recommends keeping the splash screen in an *initramfs* rather than in the kernel. Any images, regardless whether they are GPL or non-GPL, can be stored into *initramfs* without triggering any legal issues.

An example will be loading binary blob that contains a splash screen image while we load Intel® EMGD. This will be more useful for the user who builds Intel® EMGD as a built-in kernel. To get the binary blob loaded when the graphics driver is loaded, you must store the splash screen inside a binary blob that will be built into the kernel. With this method, when Intel<sup>®</sup> EMGD loads, the driver will look for a binary blob that contains the splash screen and then load it. This will definitely cause legal issues if the splash screen is a non-GPL image.

This white paper is the solution for using non-GPL as splash screen in a binary blob when the graphics driver loads and uses the binary blob. The splash screen will be placed into the binary blob and stored into an *initramfs*.

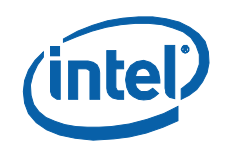

## <span id="page-5-0"></span>*Solution*

A solution to a non-GPL or trademarked image being loaded as a splash screen with Intel<sup>®</sup> EMGD built into the kernel driver is to package the splash screen binary blob into the initial RAM file system, *initramfs*. An *initramfs* is based on *tmpfs*, which does not use a separate block device. It contains the tools and scripts needed to mount the file systems before the init binary from the real root file system is executed. This approach does not violate the use of non-GPL image as it is not part of the Linux kernel.

The content of *initramfs* is made by creating a cpio archive. All files, tools, libraries, and configuration settings are put into the cpio archive.

#### <span id="page-5-1"></span>**Figure 1. Content of initramfs packed into cpio archive**

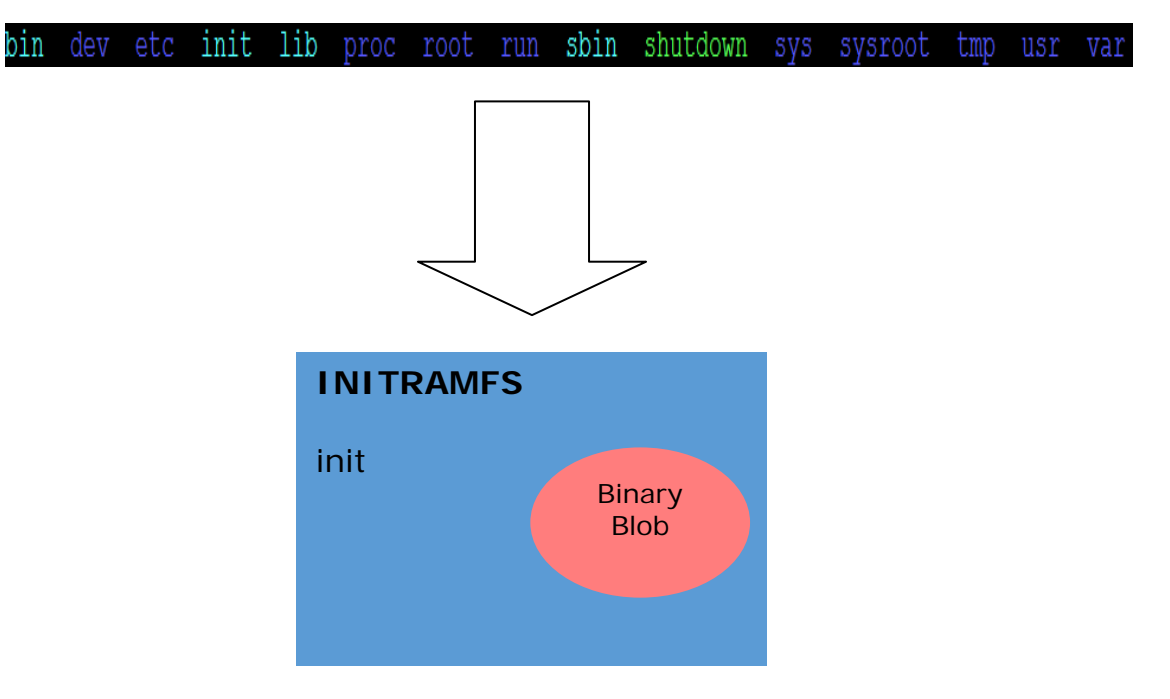

This archive is then compressed with gzip and stored in the Linux kernel. The boot loader will then offer it to the Linux kernel at boot time and the kernel knows an *initramfs* is presented.

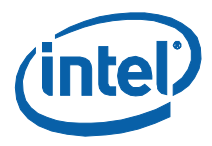

### <span id="page-6-0"></span>**Figure 2. Boot loader loads** *initramfs* **at boot time**

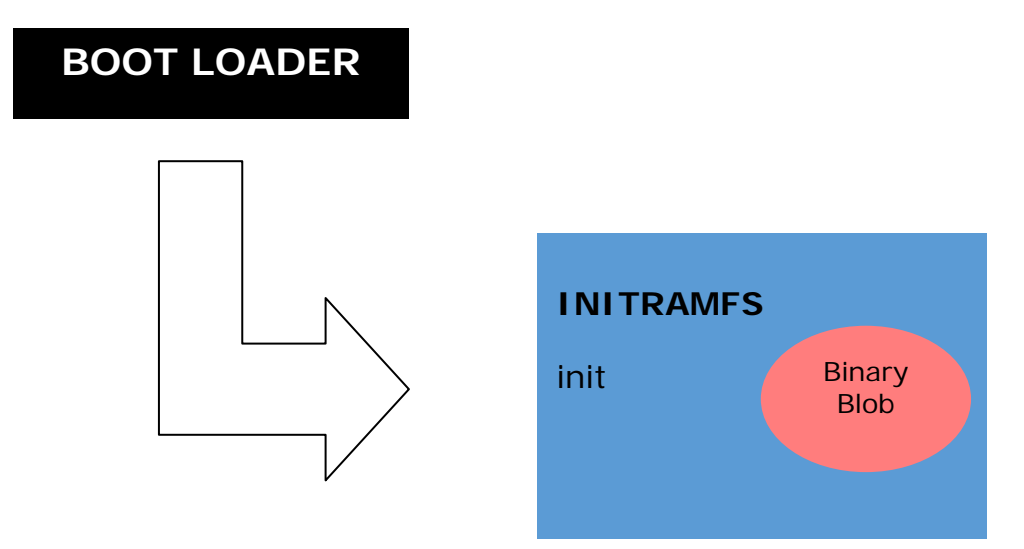

Once detected, the Linux kernel will create a *tmpfs* file system, extract the contents of the archive from it, and then launch the init script located in the root of the *tmpfs* file system.

#### <span id="page-6-1"></span>**Figure 3. Execute the init srcipt from the tmpfs**

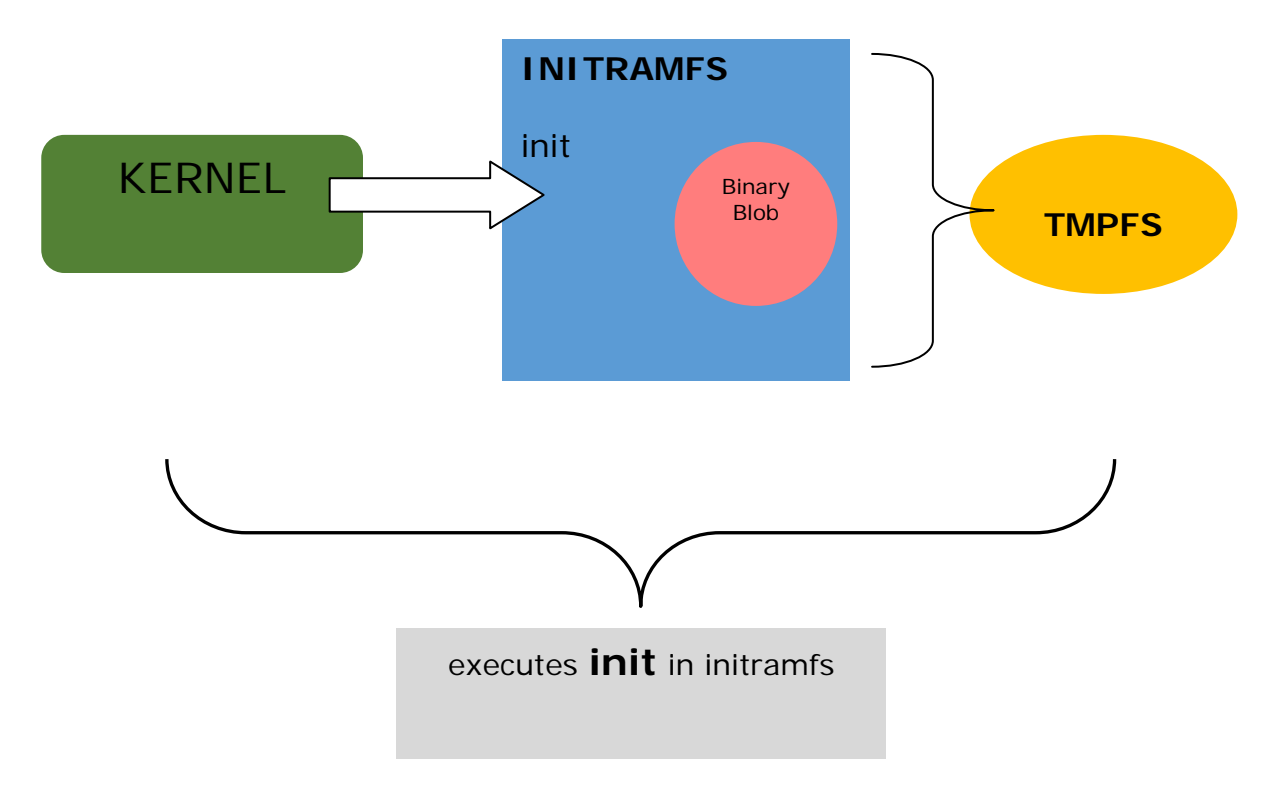

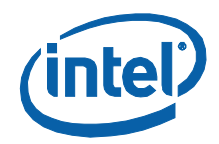

The script will then mount the real root file system as well as other vital file systems such as */usr* and */var*.

#### <span id="page-7-0"></span>**Figure 4. Mount the real root file system**

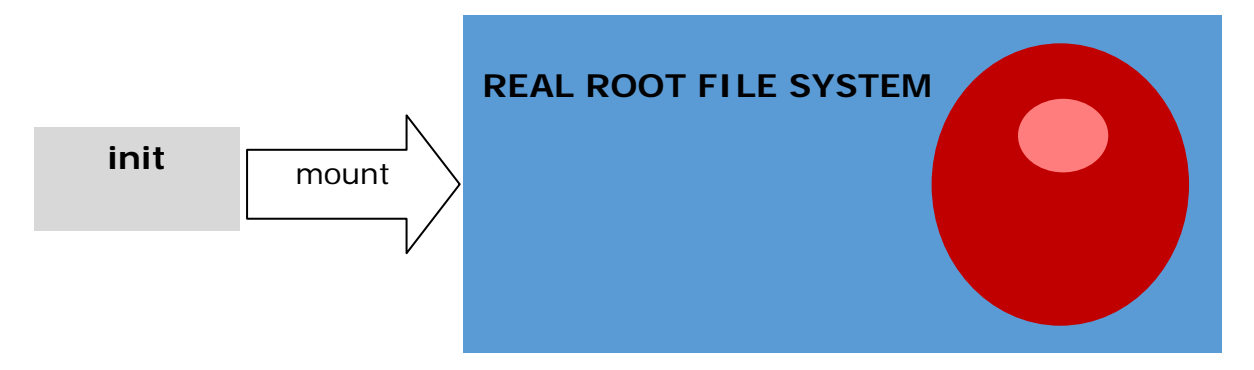

The kernel "rootfs" becomes the *tmpfs* that the *initramfs* is unpacked into if *initramfs* is used.

After the root file system and the other vital file systems are mounted, the init script from the *initramfs* switches the temporary root from the *initramfs* to the real root file system, and finally calls the */sbin/init* on that system to continue the boot process.

### <span id="page-7-1"></span>**Figure 5. Switch from tmp root to the real root**

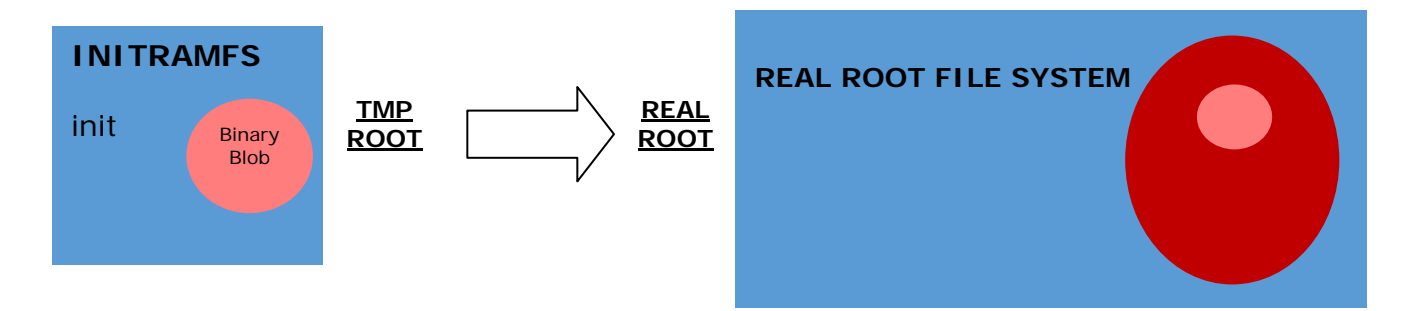

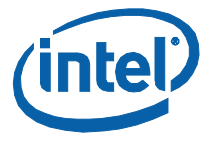

During the boot process after the root is switched from *initramfs* to the real root file system, Intel® EMGD will be loaded as it is built into the kernel. Intel® EMGD will look for the binary blob inside */lib*.

### <span id="page-8-0"></span>**Figure 6. Looking for binary blob when emgd.ko loads**

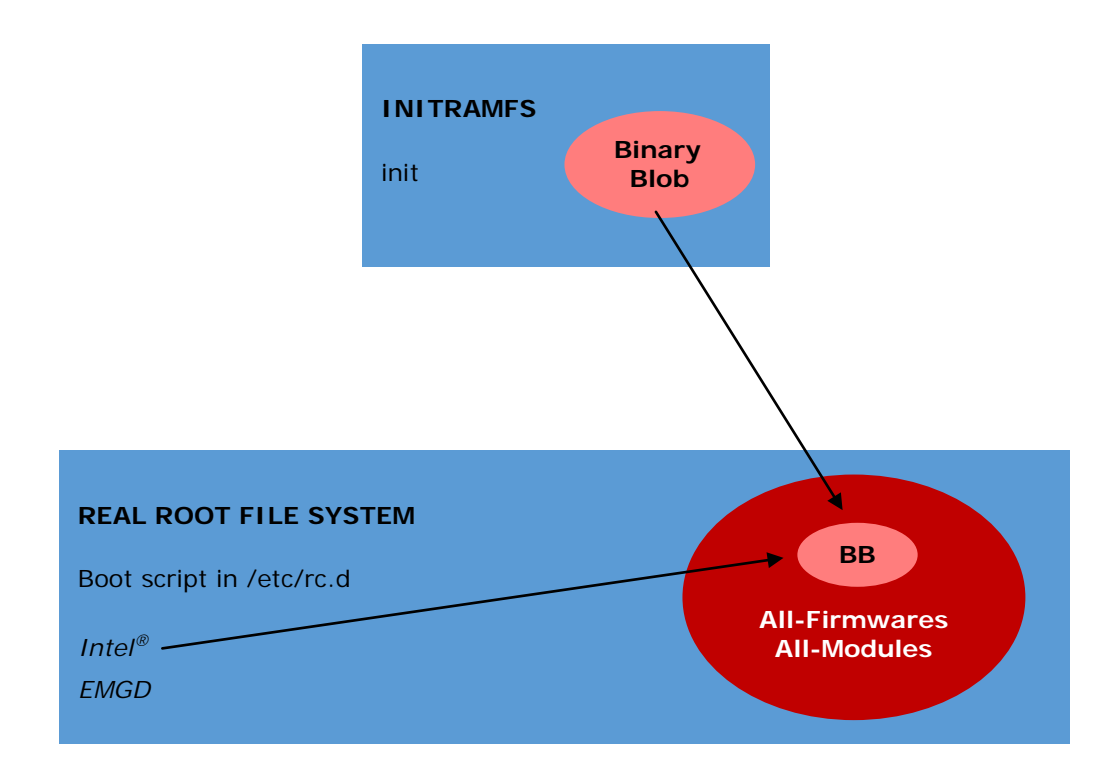

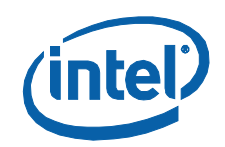

## <span id="page-9-0"></span>*Solution Methods*

- 1. Compile Intel® EMGD as kernel built-in driver:
	- a. Make Intel® EMGD as built-in driver in kernel source compilation:

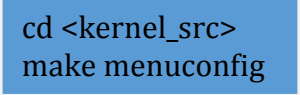

In Device Drivers -> Graphics support, put an asterisk  $(\langle \rangle^*$ instead of <M> for DRM and EMGD.

<\*> Direct Rendering Manager <\*> EMGD Driver for VLV

Save and exit.

b. Ensure there is no binary blob configured as a kernel built-in in the kernel configuration:

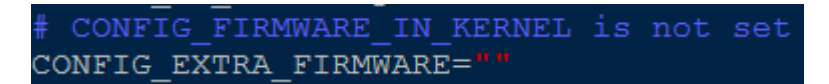

c. Compile kernel source code:

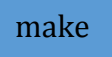

d. After the compilation is completed, copy the bzImage (kernel image) to */boot*:

cp <kernel\_src>/arch/x86/boot/bzImage /boot/vmlinuz-version-emgd- built-in

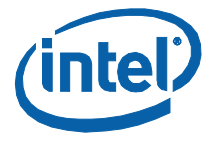

- 2. Create *initrmafs* with the binary blob inside:
	- a. You can either build a new *initramfs* or modify the existing one.
	- b. To create a new *initramfs*, you need an application named "dracut" or any *initramfs* script.
	- c. Create a new *initramfs*: Fedora – Use dracut to create *initramfs*.

dracut initramfs-XXX.img kernel\_name

Tizen – Create a script to make *initramfs* if dracut is not available in Tizen.

mkinitramfs kernel\_name

d. Create a folder to store the extracted contents of *initramfs*:

mkfir /root/initramfs\_folder cd /root/initramfs\_folder

e. Extract the contents of *initramfs* into the folder.

gunzip < /boot/initramfs-XXX.img | cpio -i

f. You will have the *initramfs* contents in the *initramfs* folder now. The next step is to store the binary blob, *emgd.bin* into the *initramfs*:

> cd /root/initramfs\_folder/lib mkdir firmware cd firmware cp <path\_to\_local\_binary\_blob>/emgd.bin .  $cd$  .../../

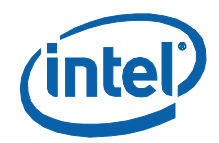

g. Pack all the contents in the *initramfs* folder back to an archive file.

find | cpio -H newc -o | gzip -9 > /boot/initramfs-XXX-with-binaryblob.img

- h. Now there is a new *initramfs* with the binary blob inside, which is placed in */boot*.
- 3. Configure the boot menu:
	- a. Edit the boot loader menu so it loads the requested kernel and *initramfs*. Please ensure that:
		- 1. Kernel loads the EMGD built-in image:

linux /boot/vmlinuz-version-emgd-built-in

2. emgd.firmware as a linux/ parameter points to the correct name of the binary blob:

emgd.firmware="emgd.bin"

3. initrd points to the correct *initramfs*:

initrd /boot/initramfs-XXX-with-binaryblob.img

### <span id="page-11-0"></span>**Example extracted from grub.conf**

linux **/boot/vmlinuz-version-emgd-built-in** root=UUID=686ab39c-a960-47b9-9982-6564dd681465 **emgd.firmware="emgd.bin"** ro rd.md=0 rd.lvm=0 rd.dm=0 rd.luks=0 vconsole.keymap=us LANG=en\_ US.UTF-8 echo 'Loading initial ramdisk ...' **initrd /boot/initramfs-XXX-with-binaryblob.img**

### <span id="page-11-1"></span>**Example extracted from extlinux.conf**

**linux /vmlinuz-version-emgd-built-in** append ro root=/dev/sda3 **emgd.firmware="emgd.bin**" rootwait rootfstype=ext4 quiet **initrd /initramfs-XXX-with-binaryblob.img**

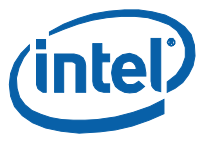

# <span id="page-12-0"></span>*Splash Screen of GPL and non-GPL Images*

Results of images when the binary blob is loaded during the Intel® EMGD loading time.

#### **GPL Images**

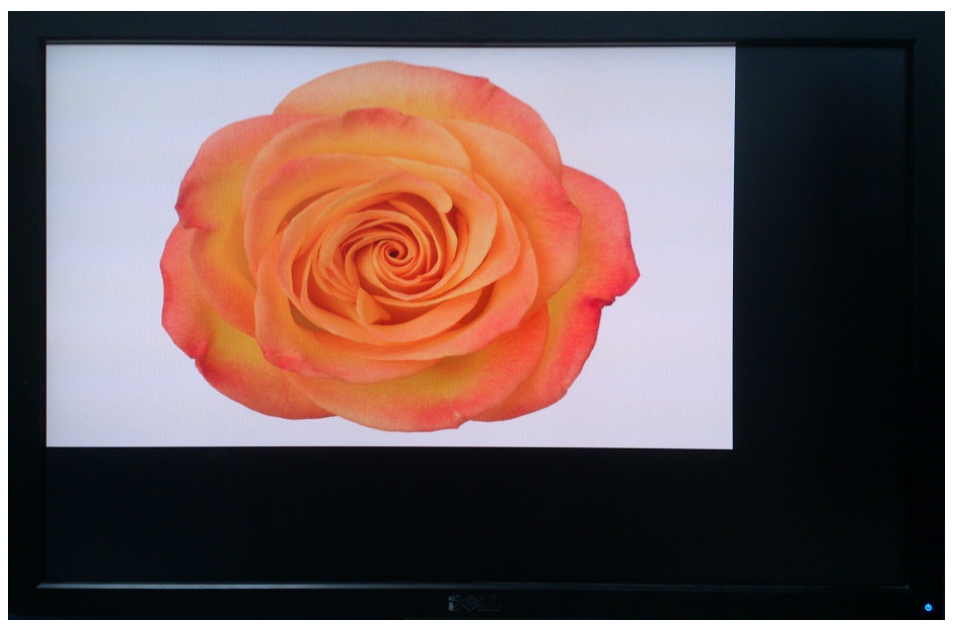

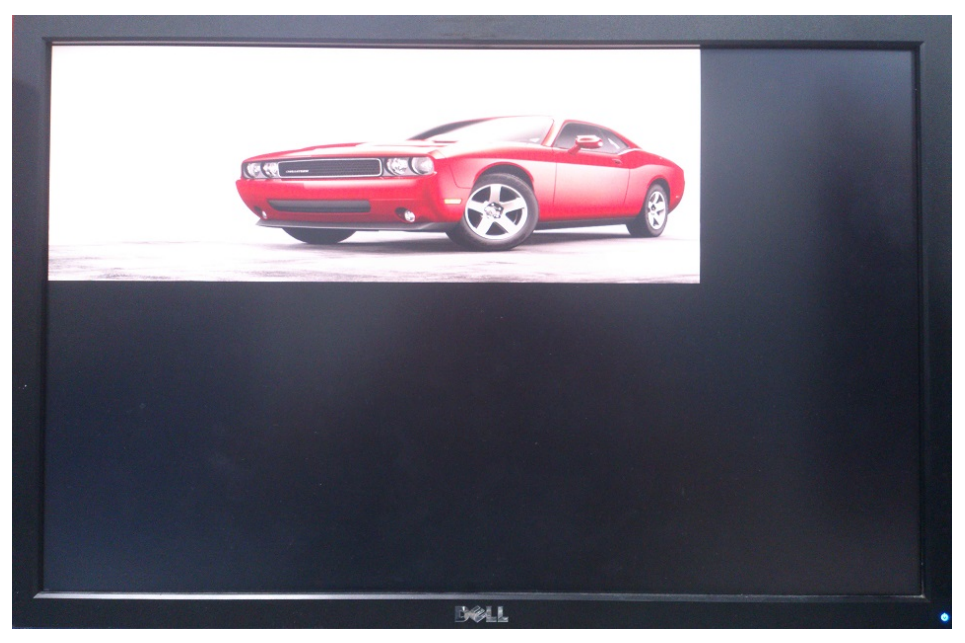

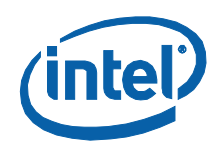

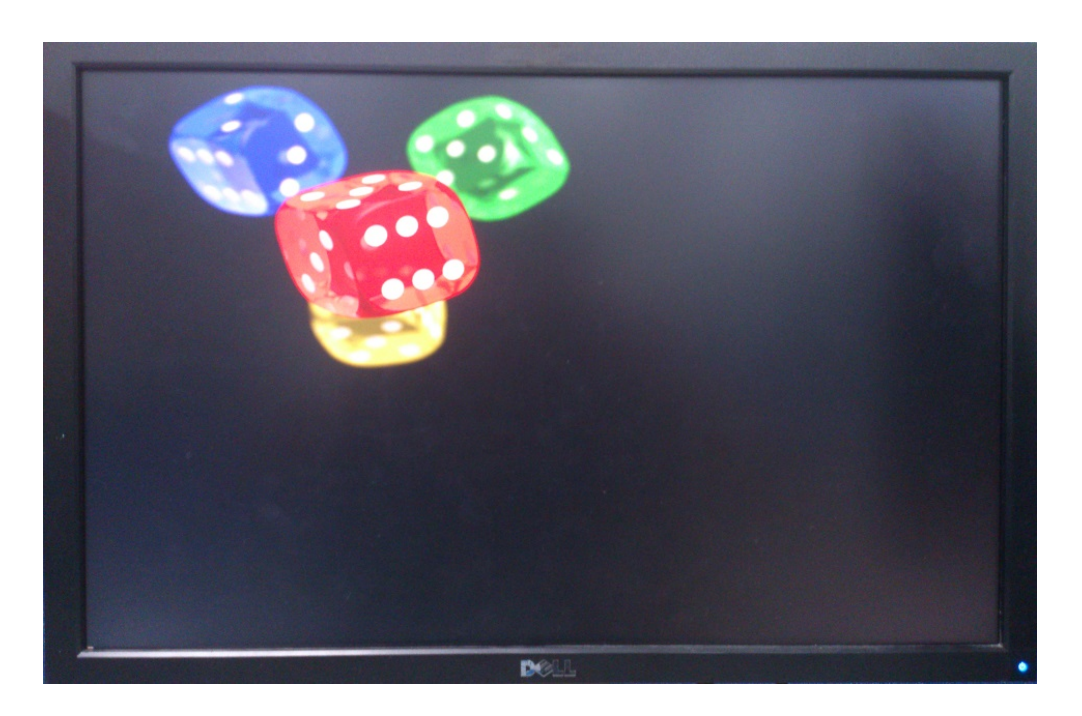

### **NON-GPL Images**

The Intel logo is trademarked and hence is not a GPL logo, which cannot be bundled into the kernel. This Intel logo is placed in an initramfs as a binary blob.

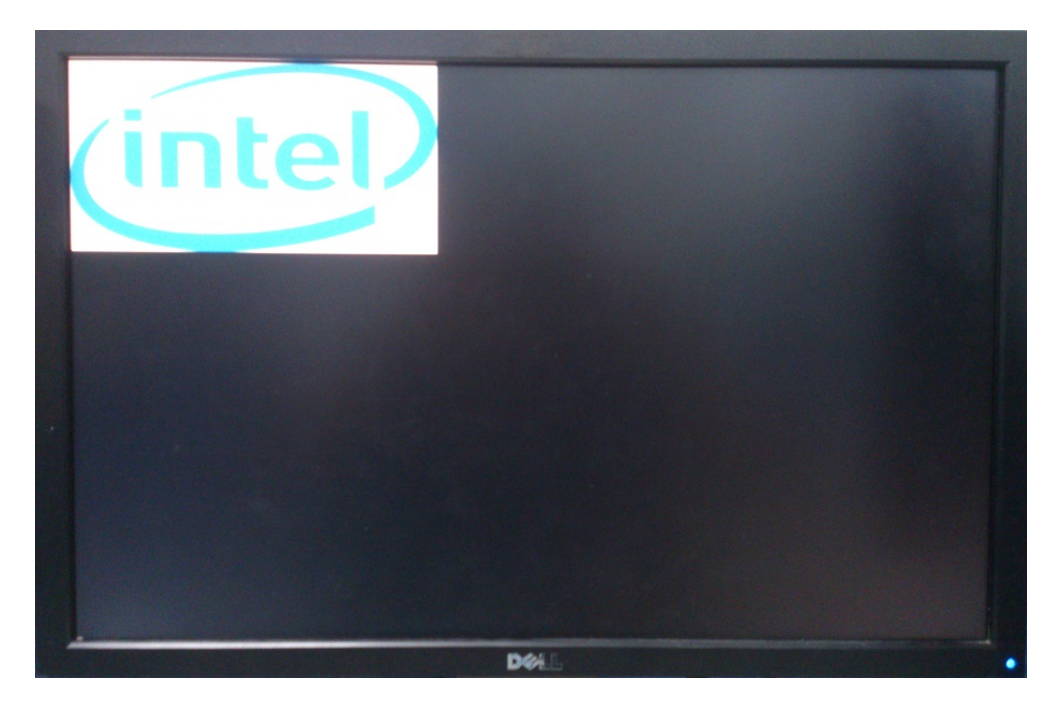

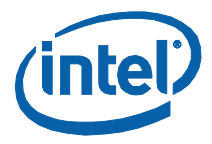

## <span id="page-14-0"></span>*Building Environment*

### <span id="page-14-1"></span>**Fedora**

Dracut is pre-installed in most of the Fedora distro versions.

Link to Dracut <https://dracut.wiki.kernel.org/>

### <span id="page-14-2"></span>**Tizen**

Dracut should not be pre-installed in Tizen. You can install it via zypper. An alternative way is to create a script to create the *initramfs*. You can refer to the recommended link below to learn how to create a script to make an *initrmafs*.

Link to create an initramfs script <http://www.linuxfromscratch.org/blfs/view/svn/postlfs/initramfs.html>

# <span id="page-14-3"></span>*Time Taken to Load Splash Screen*

There is no significant time differences between loading a splash screen from initramfs and the kernel. Time is taken from loading Intel® EMGD until the splash screen is displayed on the screen. Time measured loading from both initramfs or kernel is ~0.97s.

## <span id="page-15-0"></span>*Conclusion*

The solution proposed in this paper is a way for the customer to use any non-GPL image as a splash screen when Intel® EMGD is a kernel built-in driver. This will avoid the violation of using non-GPL content in the Linux kernel.

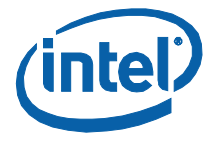

The Intel® Embedded Design Center provides qualified developers with webbased access to technical resources. Access Intel Confidential design materials, step-by step guidance, application reference solutions, training, Intel's tool loaner program, and connect with an e-help desk and the embedded community. Design Fast. Design Smart. Get started today. [http://www.intel.com/p/en\\_US/embedded.](http://www.intel.com/p/en_US/embedded)

### **Authors**

**Lee Kin Yew** is a Software Engineer at Intel Corporation.

### **Acronyms**

DRM Direct Rendering Manager

EMGD Intel® Embedded and Media Graphics Driver

GPL General Public License

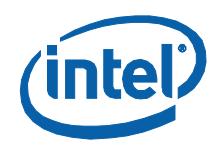

INFORMATION IN THIS DOCUMENT IS PROVIDED IN CONNECTION WITH INTEL PRODUCTS. NO LICENSE, EXPRESS OR IMPLIED, BY ESTOPPEL OR OTHERWISE, TO ANY INTELLECTUAL PROPERTY RIGHTS IS GRANTED BY THIS DOCUMENT. EXCEPT AS PROVIDED IN INTEL'S TERMS AND CONDITIONS OF SALE FOR SUCH PRODUCTS, INTEL ASSUMES NO LIABILITY WHATSOEVER AND INTEL DISCLAIMS ANY EXPRESS OR IMPLIED WARRANTY, RELATING TO SALE AND/OR USE OF INTEL PRODUCTS INCLUDING LIABILITY OR WARRANTIES RELATING TO FITNESS FOR A PARTICULAR PURPOSE, MERCHANTABILITY, OR INFRINGEMENT OF ANY PATENT, COPYRIGHT OR OTHER INTELLECTUAL PROPERTY RIGHT.

A "Mission Critical Application" is any application in which failure of the Intel Product could result, directly or indirectly, in personal injury or death. SHOULD YOU PURCHASE OR USE INTEL'S PRODUCTS FOR ANY SUCH MISSION CRITICAL APPLICATION, YOU SHALL INDEMNIFY AND HOLD INTEL AND ITS SUBSIDIARIES, SUBCONTRACTORS AND AFFILIATES, AND THE DIRECTORS, OFFICERS, AND EMPLOYEES OF EACH, HARMLESS AGAINST ALL CLAIMS COSTS, DAMAGES, AND EXPENSES AND REASONABLE ATTORNEYS' FEES ARISING OUT OF, DIRECTLY OR INDIRECTLY, ANY CLAIM OF PRODUCT LIABILITY, PERSONAL INJURY, OR DEATH ARISING IN ANY WAY OUT OF SUCH MISSION CRITICAL APPLICATION, WHETHER OR NOT INTEL OR ITS SUBCONTRACTOR WAS NEGLIGENT IN THE DESIGN, MANUFACTURE, OR WARNING OF THE INTEL PRODUCT OR ANY OF ITS PARTS.

Intel may make changes to specifications and product descriptions at any time, without notice. Designers must not rely on the absence or characteristics of any features or instructions marked "reserved" or "undefined". Intel reserves these for future definition and shall have no responsibility whatsoever for conflicts or incompatibilities arising from future changes to them. The information here is subject to change without notice. Do not finalize a design with this information.

The products described in this document may contain design defects or errors known as errata which may cause the product to deviate from published specifications. Current characterized errata are available on request.

Contact your local Intel sales office or your distributor to obtain the latest specifications and before placing your product order.

Copies of documents which have an order number and are referenced in this document, or other Intel literature, may be obtained by calling 1-800-548-4725, or go to: [http://www.intel.com/design/literature.htm%20](http://www.intel.com/design/literature.htm)

Intel and the Intel logo are trademarks or registered trademarks of Intel Corporation or its subsidiaries in the United States and other countries.

\*Other names and brands may be claimed as the property of others.

Copyright © 2014 Intel Corporation. All rights reserved.